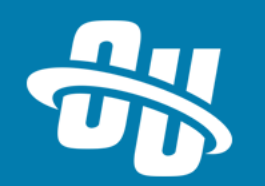

# **OmniUpdate Training Tuesday Table Transformation Snippets**

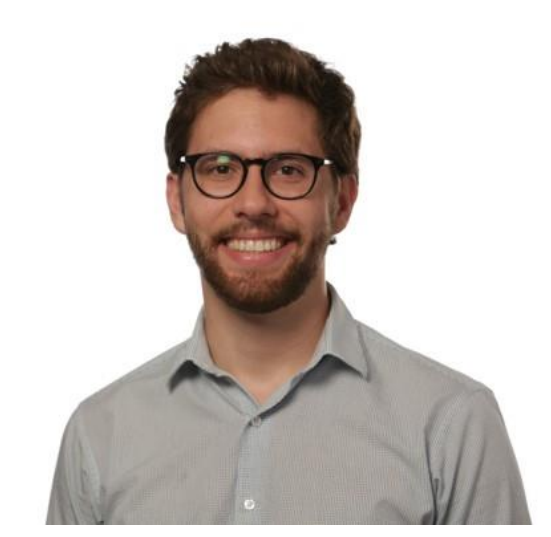

Presented By: Brandon Scheirman Software Trainer

WebEx Event # **803 275 036**

Audio will be heard on your computer speakers.

If you do not have working computer speakers, call 1-408-792-6300. Enter event number and attendee ID or press # if no attendee ID.

Webcast will start at the top of the hour.

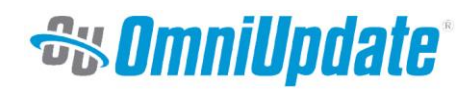

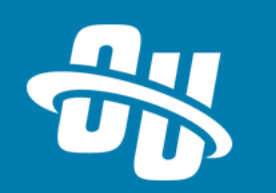

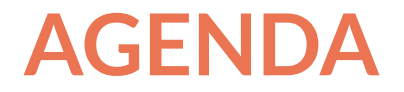

- **EXECUTE: Snippets Overview**
- Table Transformation Building Blocks
- Steps to make your own
- Let's make one (or two!)

Heads up – we'll be working in HTML, CSS, and XSL today.

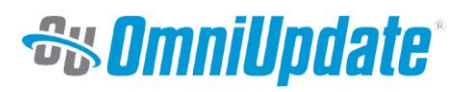

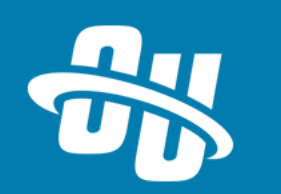

## **SNIPPETS – A REFRESHER**

- Used as a way to repeat structure of a content block/design element
- Content inside of a snippet is editable on a page
- Creating snippets is a two-part process
	- Build/upload snippet file inside OU Campus (typically /\_resources/snippets)
	- Go to Content > Snippets and tell OU Campus to treat the file as a Snippet
- Two types of snippets
	- Basic Snippet is a chunk of pre-written HTML that you can edit (no advanced code needed)
	- "Table Transformation" chunk of HTML that is transformed into a complex design with the help of an additional code component

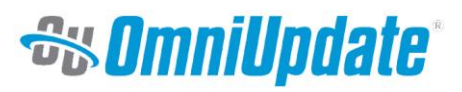

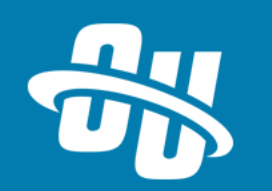

## **TABLE TRANSFORMATIONS**

- Helpful way to make complex blocks of content editable inside a WYSIWYG
- Code component transforms Snippet from table format to desired output

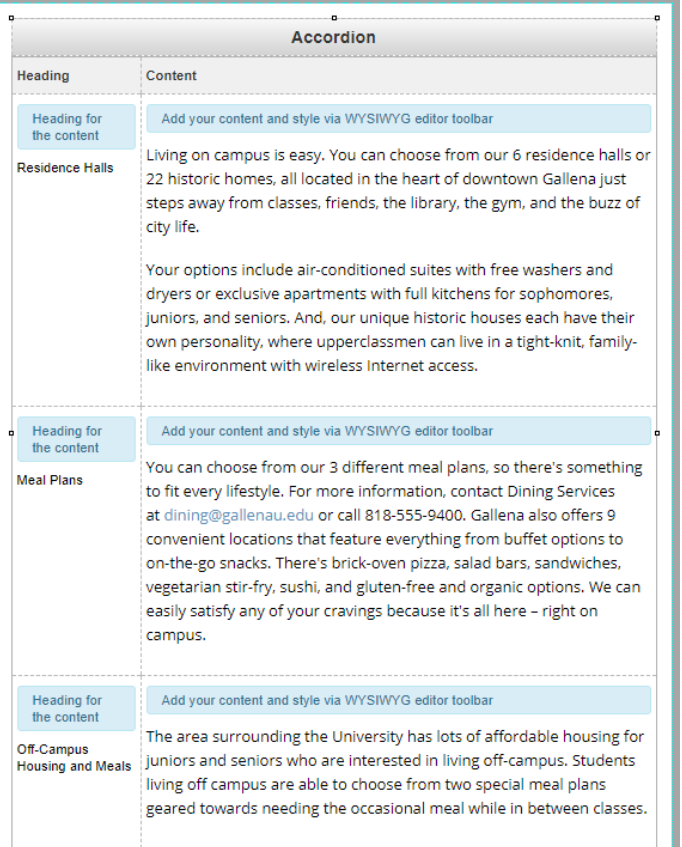

#### Main Conter

### **Residence Halls**

Living on campus is easy. You can choose from our 6 residence halls or 22 historic homes, all located in the heart of downtown Gallena just steps away from classes, friends, the library, the gym, and the buzz of city life.

Your options include air-conditioned suites with free washers and dryers or exclusive apartments with full kitchens for sophomores, juniors, and seniors. And, our unique historic houses each have their own personality, where upperclassmen can live in a tight-knit, familylike environment with wireless Internet access.

#### **Meal Plans**

Off-Campus Housing and Meals

### On Page Preview

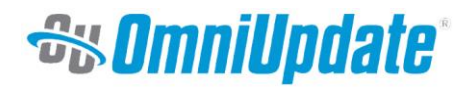

### In JustEdit (WYSIWYG)

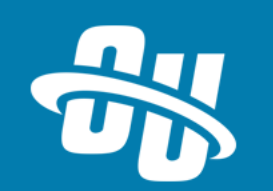

### **HOW DOES IT WORK?**

- Table Transformations use XSL to **transform** content
	- that's the "code component" mentioned earlier
- Table transformations are a great intro to OU Campus templates
	- Uses the same underlying principle, just with more complex inputs/outputs

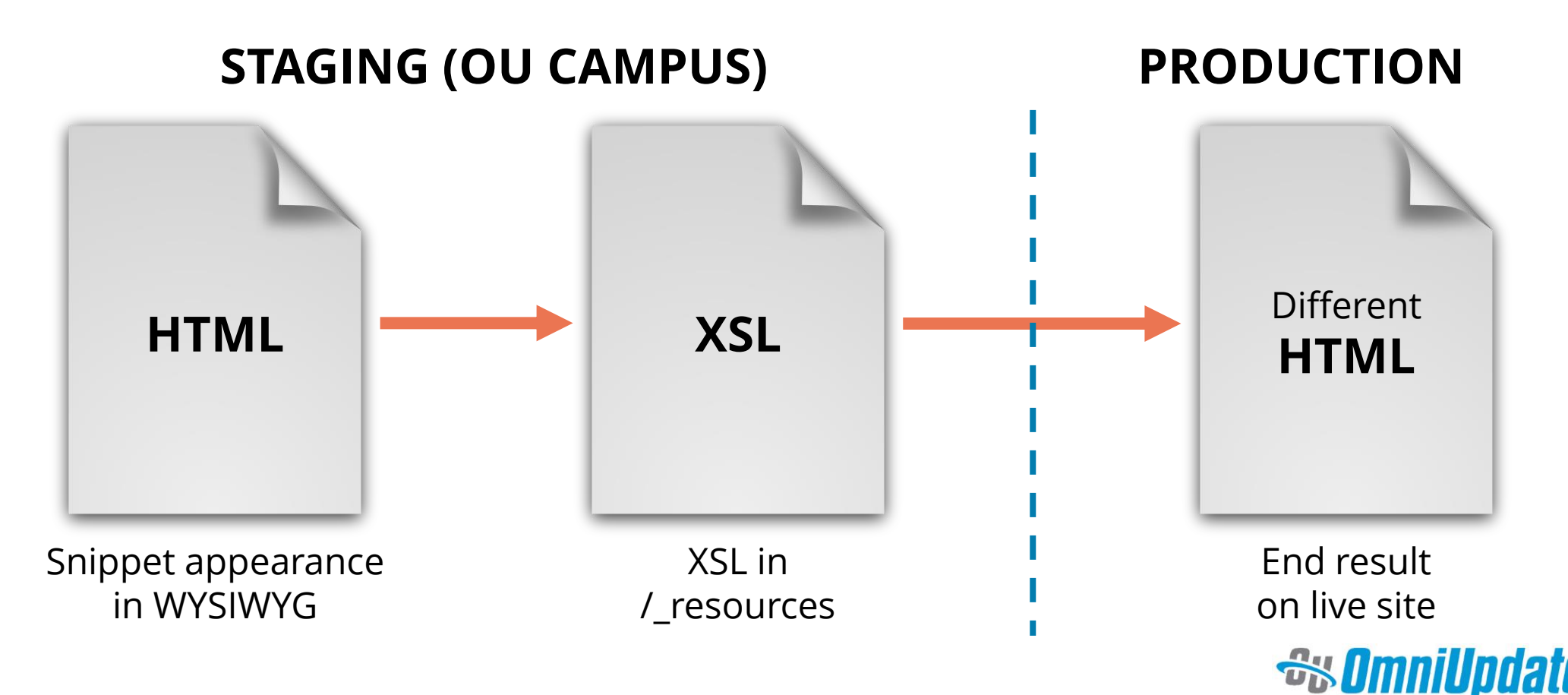

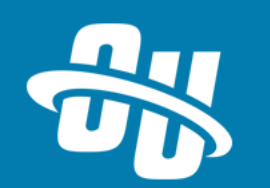

## **BUILDING NEW TABLE TRANSFORMATIONS**

- 1. Design your end result first
	- Create HTML and CSS on live site that gives you the "final" look and feel
- 2. Determine what needs to be editable
	- Separate "design" from "content"
- 3. Build your "table" for users to edit in WYSIWYG
	- Create the Snippet that users will see in OU Campus (<table> tag with a class applied)
- 4. Write XSL to bring it all together
	- Now that you know the format of the "content," use XSL to grab that content and plug it into the "design" of your end result
	- XSL will target the <table> you wrote in step 3, and manipulate the content inside of it
- 5. (Optional) Add in additional help for your users
	- Write additional code that helps your users understand how to use the Snippet

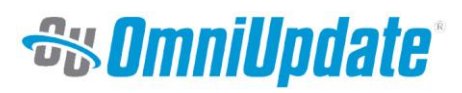

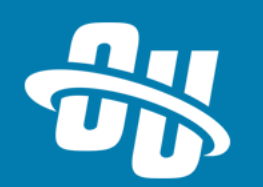

# **Let's Make One!**

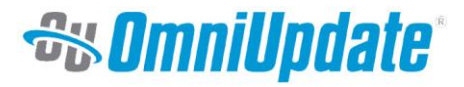

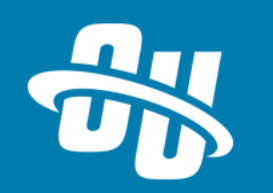

### **NEXT TRAINING TUESDAY**

Next month's Training Tuesday will be held on **DECEMBER 12th.**

We'll be covering the topic of **GADGETS.**

Be sure to visit the OCN or Support Site for further details!

[http://ocn.omniupdate.com](http://ocn.omniupdate.com/) [http://support.omniupdate.com](http://support.omniupdate.com/oucampus10)

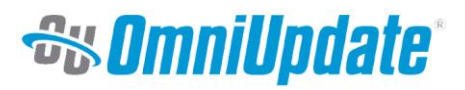

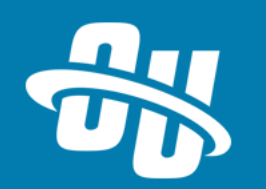

Thank you!

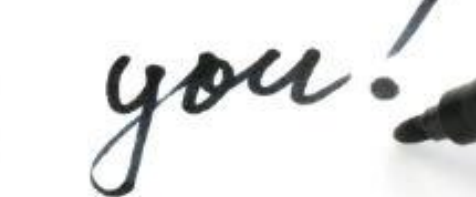

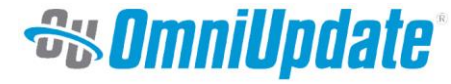